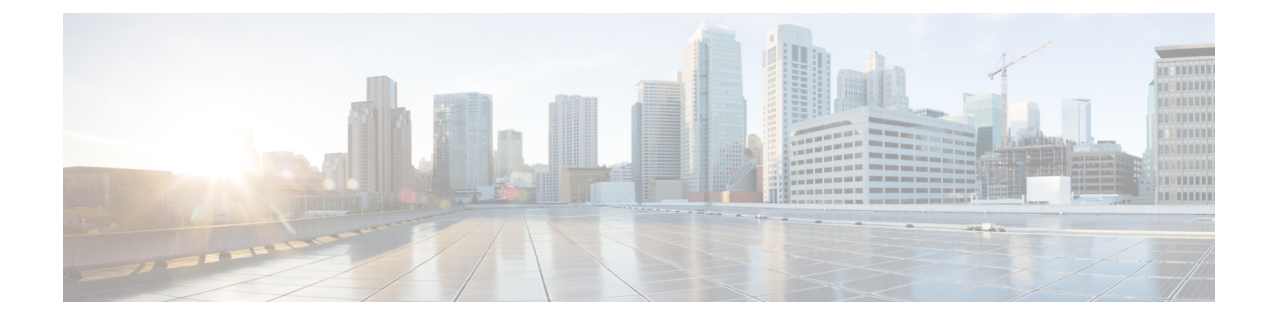

# エンドポイント接続の問題のトラブル シューティング手順

この章では、CiscoAPICツールを使用してエンドポイント接続の問題をトラブルシューティン グする手順を示し、エンドポイントとトンネルインターフェイスの動作ステータスを検査する 手順が含まれており、SFP モジュールを接続する方法について説明します。

この章は、次の項で構成されています。

- エンドポイント接続のトラブルシューティング (1 ページ)
- エンドポイントおよびトンネル インターフェイス ステータスの検査 (2 ページ)
- SFP モジュールの節ゾック (4 ページ)

## エンドポイント接続のトラブルシューティング

### 手順

- ステップ **1** 各エンドポイントの動作ステータスを調べます。 動作ステータスにはエンドポイントのエラーや設定ミスが示されます。詳細は、 エンドポイント ステータスの検査 (2ページ) を
- ステップ2 トンネル インターフェイスのステータスを調べます。

動作ステータスにはトンネルのエラーや設定ミスが示されます。「トンネルインターフェイス ステータスの検査 (3 ページ)」を参照してください。

ステップ3 エンドポイントグループ (EPG) 間で traceroute を実行します。

トレースルートでは、スパインノードなどの中間ノード、およびエンドポイント間の問題が明 らかになります。[「エンドポイント](b_APIC_Troubleshooting_chapter6.pdf#nameddest=unique_120) 間での traceroute の実行」を参照してください。

ステップ **4** エンドポイントのアトミック カウンタを構成します。

アトミックカウンタは、発信元エンドポイントがパケットを送信しているか、また送信先エン ドポイントがパケットを受信しているか、そして受信されたパケット数が送信されたパケット 数に等しいかどうかを確認します。「アトミック [カウンタの構成](b_APIC_Troubleshooting_chapter6.pdf#nameddest=unique_56)」を参照してください。

ステップ5 各 EPG でコントラクトを調べます。

各 EPG でのコントラクトを調べ、EPG 間でのトラフィックの流れが許可されているかを確認 します。テストとして一時的にコントラクトを開き、無制限のトラフィックを許可することが できます。

ステップ **6** 発信元パケットをモニタリング ノードに転送するようにスパン ポリシーを構成します。 モニタリング ノードのパケット アナライザが誤ったアドレスやプロトコルなどのパケットの 問題を示します。「Cisco APIC GUI [を使用したテナント](b_APIC_Troubleshooting_chapter6.pdf#nameddest=unique_85) SPAN セッションの設定」を参照して ください。

## エンドポイントおよびトンネルインターフェイスステー タスの検査

このセクションでは、エンドポイントとトンネルインターフェイスの動作ステータスを検査す る方法について説明します。これらの手順を実行すると、エンドポイントとトンネルインター フェイスの障害または構成ミスを明らかにすることができます。

## エンドポイント ステータスの検査

#### 手順

- ステップ **1** メニュー バーで、[Tenants] をクリックします。
- ステップ **2** サブメニュー バーで、送信元エンドポイントを含むテナントをクリックします。
- ステップ **3 [**ナビゲーション(**Navigation**)**]**ペインでテナントを拡張し、**[**アプリケーションプロファイル (**Application Profiles**)**]** を拡張して、エンドポイントが含まれるアプリケーション プロファ イルを拡張します。
- ステップ **4 [**アプリケーション **EPG**(**Application EPGs**)**]** を展開し、確認する EPG をクリックします。
- ステップ **5 [**作業(**Work**)**]** ペインで、**[**エンドポイント(**Endpoint**)**]** テーブルのエンドポイントのリス トから送信元エンドポイントをダブルクリックし、**[**クライアントエンドポイント(**ClientEnd Point**)**]** ダイアログボックスを開きます。
- ステップ **6 [**クライアント エンド ポイント(**Client End Point**)**]** ダイアログボックスで、エンドポイント のプロパティを確認し、**[**操作性(**Operational**)**]** タブをクリックします。
- ステップ **7 [**操作性(**Operational**)**]** タブで、健全性、ステータスおよび障害情報を表示します。

**[**ステータス(**Status**)**]** テーブルで、変更、イベント、またはエラーなどのエントリがある項 目をクリックします。

- ステップ **8 [**クライアント エンド ポイント(**Client End Point**)**]** ダイアログボックスを閉じます。
- ステップ **9 [**エンドポイント(**Endpoint**)**]** テーブルでエンドポイントの **[**インターフェイス(**Interface**)**]** エントリを表示し、ノードとトンネル ID をメモに記録します。
- ステップ **10** 送信先エンドポイントでこの手順を繰り返します。
	- ファブリック内の2つのリーフスイッチの背後に展開された2つのマイクロセグメン ト EPG の IP アドレス間で、双方向のトラフィックが中断されることがあります。こ れは、マイクロセグメント EPG からベース EPG への構成変更により、IP アドレスが 移行しているときに発生する可能性があります。または逆に、双方向トラフィックの 実行中に 2 つの異なるリーフ スイッチで同時に発生する可能性があります。この場 合、各リモート エンドポイントのポリシー タグは引き続き以前の EPG を指します。 (注)

回避策:スイッチのリモート エンドポイントを手動でクリアするか、リモート エン ドポイントが期限切れになるのを待ちます。エンドポイントをクリアするには、各ス イッチの CLI にログオンし、適切なオプションを指定して **clear system internal epm endpoint** コマンドを入力します。たとえば、エンドポイントが IP アドレスに基づい ている場合は、**clear system internal epm endpoint key vrf** *vrf\_name***{ip | ipv6}** *ip-address* と入力します。その後、エンドポイントは正しいポリシー タグで再学習されます。

### トンネル インターフェイス ステータスの検査

この手順では、トンネル インターフェイスの動作ステータスを調べる方法を示します。

### 手順

- ステップ **1** メニュー バーで、[Fabric] をクリックします。
- ステップ **2** サブメニュー バーで、[Inventory] をクリックします。
- ステップ **3 [**ナビゲーション(**Navigation**)**]** ペインでポッドを拡張し、発信元エンドポイント インター フェイスのノード ID を拡張します。
- ステップ **4** ノードの下で**[**インターフェイス(**Interfaces**)**]**を拡張し、**[**トンネルインターフェイス(**Tunnel Interfaces**)**]** を拡張して、発信元エンドポイント インターフェイス のトンネル ID をクリック します。
- ステップ **5 [**作業(**Work**)**]** ペインで、トンネル インターフェイスのプロパティを確認し、**[**操作 (**Operational**)**]** タブをクリックします。
- ステップ **6 [**操作性(**Operational**)**]** タブで、健全性、ステータスおよび障害情報を表示します。 **[**ステータス(**Status**)**]** テーブルで、変更、イベント、またはエラーなどのエントリがある項 目をクリックします。

ステップ7 送信先エンドポイント インターフェイスでこの手順を繰り返します。

## **SFP** モジュールの節ゾック

SFPモジュールを新しいカードに接続するときは、モジュールがカードと通信するためのリン ク速度ポリシーを作成する必要があります。リンク速度ポリシーを作成するには、次のステッ プに従います。

### 手順

ステップ **1** リンク速度を指定するインターフェイス ポリシーを作成します。

#### 例:

<fabricHIfPol name="SpeedPol" speed="1G"/>

ステップ **2** インターフェイス ポリシー グループ内のリンク速度ポリシーを参照します。

### 例:

```
<infraAccPortGrp name="myGroup">
  <infraRsHIfPol tnFabricHIfPolName="SpeedPol"/>
</infraAccPortGrp>
```
翻訳について

このドキュメントは、米国シスコ発行ドキュメントの参考和訳です。リンク情報につきましては 、日本語版掲載時点で、英語版にアップデートがあり、リンク先のページが移動/変更されている 場合がありますことをご了承ください。あくまでも参考和訳となりますので、正式な内容につい ては米国サイトのドキュメントを参照ください。